# <span id="page-1-0"></span>[SLURM p](#page-1-0)rovider

SLURM plugin enables sharing of access to a [SLURM](https://slurm.schedmd.com/) cluster. SLURM is a scheduling system used typically for managing High-performance clusters. Waldur allows to share access by creating Slurm accounts and managing permission rights of users.

### Configure Waldur SLURM plugin

By default, Waldur creates a hierarchical account structure in SLURM, where:

- Organization gets an account under a default account, defined when configuring SLURM service offering;
- Each project is created as a an allocation, which is a child of organization's account. •
- Each resource created in Waldur (aka SLURM Allocation) gets its own SLURM account with project account as a parent.

These accounts get standard prefixes along with unique values and user provided input. It is possible to customize prefixes in Waldur configuration. Check WALDUR\_SLURM variables in Waldur confi[guration guide.](../../mastermind-configuration/configuration-guide/)

## Add SLURM provider

To add SLURM as a [provider](../adding-an-offering/) to Waldur, you will need the following information:

- SSH host address to a node, from where SLURM commands could be executed. •
- Username that has Slurm [operator role.](https://slurm.schedmd.com/user_permissions.html) Operator is needed as Waldur dynamically creates accounts based on user's choice of FreeIPA account.
- Waldur public key must be added as authorized\_key for the operator's username. •
- Slurm login node must be configured to authenticate users coming from FreeIPA connected to Waldur.

#### SLURM auto-provisioning hooks

It is possible to streamline creation of SLURM allocations for new users based on affiliation of a user profile. Configuration settings are described in Waldur confi[guration guide](../../mastermind-configuration/configuration-guide/) under WALDUR\_HPC settings.

The logic is as follows:

- $\cdot$  [Once a user](#page-1-0) is created (e.g. via eduGAIN login), user's affiliation and email are checked to see if user belongs to internal or external organization.
- If so, a project is created for the user in a corresponding organization.
- For users belonging to internal organization, SLURM request is pre-filled and created using account limits of internal organizations.
- For users belonging to external organization, SLURM request is pre-filled only it would require a manual confirmation from the organization owner of the external organization to be provisioned. Default limits of SLURM apply.

### Configure SLURM cluster

Waldur might work out of the box with most of the reasonably modern deployments of SLURM, which have accounting enabled and limits enforced.

Please refer to SLURM documentation for details:

- [SLURM Accounting](https://slurm.schedmd.com/accounting.html) •
- [SLURM Resource Limits](https://slurm.schedmd.com/resource_limits.html) •
- [SLURM Multifactor Priority Plugin](https://slurm.schedmd.com/priority_multifactor.html) •

We provide a snapshot of instructions for the convenience of the reader.

#### Add SLURM cluster

SLURM accounting plugin assumes that at least one cluster is configured. For example:

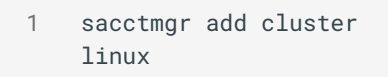

#### Enforce SLURM accounting limits

In order to enforce limits set on associations and QoS, please modify slurm.conf:

1 AccountingStorageEnforce=limi

Please note, that when AccountingStorageEnforce is changed, a restart of the slurmctld daemon is required (not just a scontrol reconfig):

```
1 systemctl restart 
slurmctld
```
#### Enable SLURM Multi Priority plugin

In order to enable ordering for the queue of jobs waiting to be scheduled, please modify slurm.conf:

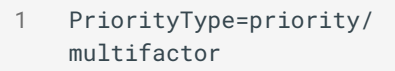

When slurm.conf is changed, you should reload configuration:

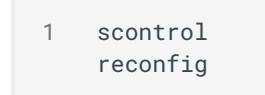

Last update: 2021-05-03